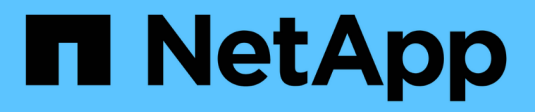

## **Requisiti** Amazon FSx for NetApp ONTAP

NetApp November 28, 2023

This PDF was generated from https://docs.netapp.com/it-it/bluexp-fsx-ontap/requirements/task-settingup-permissions-fsx.html on November 28, 2023. Always check docs.netapp.com for the latest.

# **Sommario**

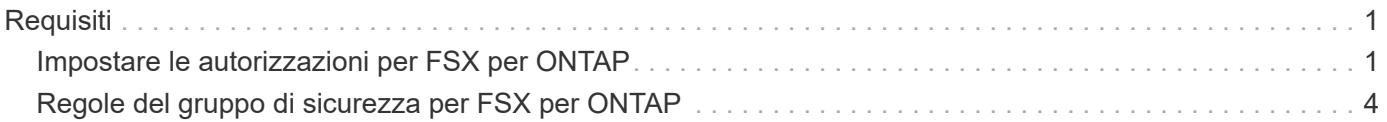

# <span id="page-2-0"></span>**Requisiti**

## <span id="page-2-1"></span>**Impostare le autorizzazioni per FSX per ONTAP**

Per creare o gestire un ambiente di lavoro FSX per ONTAP, devi aggiungere le credenziali AWS a BlueXP fornendo l'ARN di un ruolo IAM che assegna ad BlueXP le autorizzazioni necessarie per creare un ambiente di lavoro FSX per ONTAP.

## <span id="page-2-2"></span>**Impostare il ruolo IAM**

Impostare un ruolo IAM che consenta a BlueXP di assumere il ruolo.

## **Fasi**

- 1. Accedere alla console IAM nell'account di destinazione.
- 2. Concede l'accesso BlueXP all'account AWS. In Gestione accessi, fare clic su **ruoli > Crea ruolo** e seguire i passaggi per creare il ruolo.
	- In **Trusted entity type**, selezionare **AWS account**.
	- Seleziona **un altro account AWS** e immetti l'ID **account** di BlueXP:
		- Per BlueXP SaaS: 952013314444
		- Per AWS GovCloud (USA): 033442085313

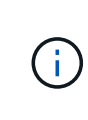

Per una maggiore protezione, si consiglia di specificare un ["](https://docs.aws.amazon.com/IAM/latest/UserGuide/id_roles_create_for-user_externalid.html)*[ID esterno](https://docs.aws.amazon.com/IAM/latest/UserGuide/id_roles_create_for-user_externalid.html)*["](https://docs.aws.amazon.com/IAM/latest/UserGuide/id_roles_create_for-user_externalid.html). Per accedere al tuo account AWS, BlueXP dovrà fornire il ruolo ARN (Amazon Resource Name) e l'ID esterno specificato. Questo impedisce ["problema del sostituto](https://docs.aws.amazon.com/IAM/latest/UserGuide/confused-deputy.html) [confuso".](https://docs.aws.amazon.com/IAM/latest/UserGuide/confused-deputy.html)

3. Creare un criterio che includa le seguenti autorizzazioni minime richieste e facoltative, in base alle necessità.

### **Autorizzazioni richieste**

Per consentire a BlueXP di creare il file system FSX per NetApp ONTAP, sono necessarie le seguenti autorizzazioni minime.

```
{
      "Version": "2012-10-17",
      "Statement": [
\{  "Sid": "VisualEditor0",
                "Effect": "Allow",
                "Action": [
                   "fsx: *"  "ec2:Describe*",
                     "ec2:CreateTags",
                     "iam:CreateServiceLinkedRole",
                     "kms:Describe*",
                     "kms:List*",
                     "kms:CreateGrant"
              \left| \cdot \right|  "Resource": "*"
           }
      ]
}
```
## **Capacità automatica**

Per l'abilitazione sono necessarie le seguenti autorizzazioni aggiuntive ["gestione automatica della](https://docs.netapp.com/it-it/bluexp-fsx-ontap/use/task-manage-working-environment.html) [capacità"](https://docs.netapp.com/it-it/bluexp-fsx-ontap/use/task-manage-working-environment.html).

```
"cloudwatch:GetMetricData",
"cloudwatch:GetMetricStatistics"
```
### **Gruppi di sicurezza**

Per consentire a BlueXP di, sono necessarie le seguenti autorizzazioni aggiuntive ["generare gruppi di](https://docs.netapp.com/it-it/bluexp-fsx-ontap/use/task-creating-fsx-working-environment.html) [sicurezza"](https://docs.netapp.com/it-it/bluexp-fsx-ontap/use/task-creating-fsx-working-environment.html).

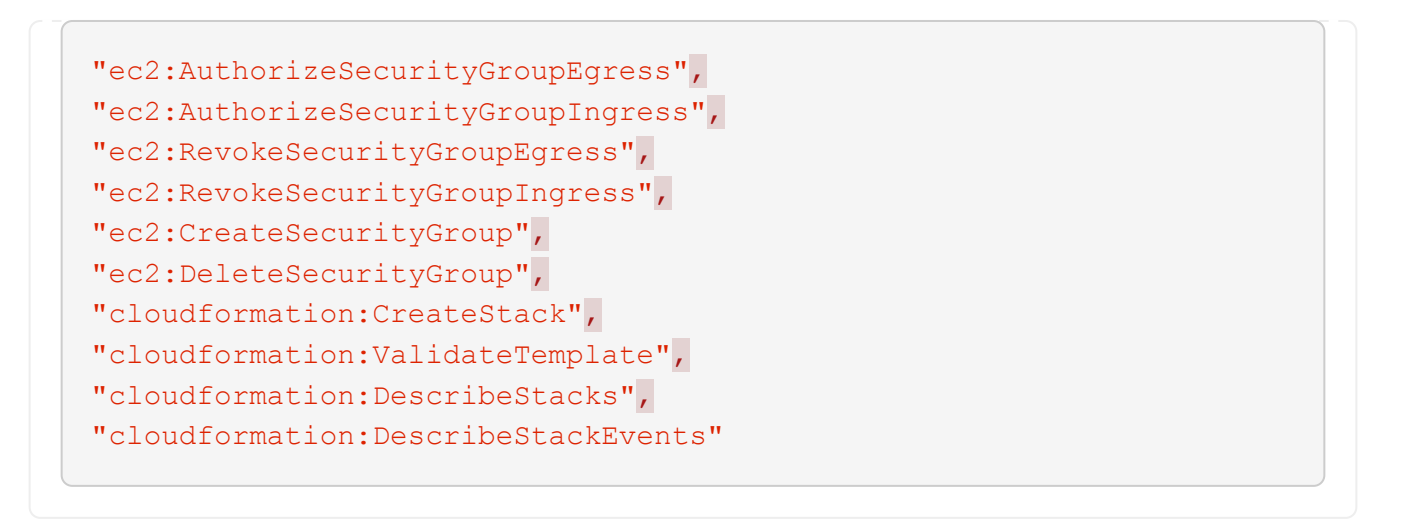

4. Copia il ruolo ARN del ruolo IAM in modo che sia possibile incollarlo in BlueXP nel passaggio successivo.

## **Risultato**

Il ruolo IAM dispone ora delle autorizzazioni necessarie.

## **Aggiungere le credenziali**

Dopo aver fornito al ruolo IAM le autorizzazioni richieste, aggiungere il ruolo ARN a BlueXP.

### **Prima di iniziare**

Se è stato appena creato il ruolo IAM, attendere alcuni minuti per rendere disponibili le nuove credenziali.

#### **Fasi**

1. Nella parte superiore destra della console BlueXP, fare clic sull'icona Impostazioni e selezionare **credenziali**.

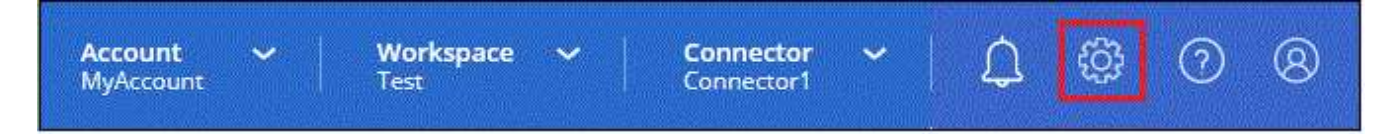

- 2. Fare clic su **Add Credentials** (Aggiungi credenziali) e seguire la procedura guidata.
	- a. **Posizione credenziali**: Selezionare **Amazon Web Services > BlueXP**.
	- b. **Definisci credenziali**: Fornire un **nome credenziali** e il **ruolo ARN** e **ID esterno** (se specificato) creati al momento [Impostare il ruolo IAM](#page-2-2).

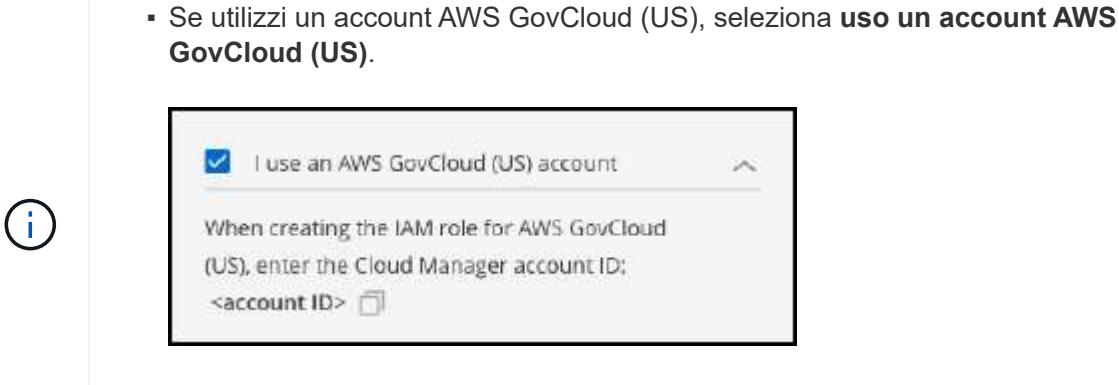

- L'autenticazione con AWS GovCloud disattiva la piattaforma SaaS. Si tratta di una modifica permanente dell'account e non può essere annullata.
- c. **Revisione**: Confermare i dettagli relativi alle nuove credenziali e fare clic su **Aggiungi**.

## **Risultato**

È ora possibile utilizzare le credenziali durante la creazione di un ambiente di lavoro FSX per ONTAP.

## **Link correlati**

- ["Credenziali e autorizzazioni AWS"](https://docs.netapp.com/us-en/bluexp-setup-admin/concept-accounts-aws.html)
- ["Gestione delle credenziali AWS per BlueXP"](https://docs.netapp.com/us-en/bluexp-setup-admin/task-adding-aws-accounts.html)

## <span id="page-5-0"></span>**Regole del gruppo di sicurezza per FSX per ONTAP**

BlueXP crea gruppi di sicurezza AWS che includono le regole in entrata e in uscita di cui BlueXP e FSX per ONTAP hanno bisogno per funzionare correttamente. Potrebbe essere necessario fare riferimento alle porte per eseguire test o se è necessario utilizzare il proprio.

## **Regole per FSX per ONTAP**

Il gruppo di sicurezza FSX per ONTAP richiede regole sia in entrata che in uscita. Questo diagramma illustra la configurazione di rete e i requisiti del gruppo di protezione di FSX per ONTAP.

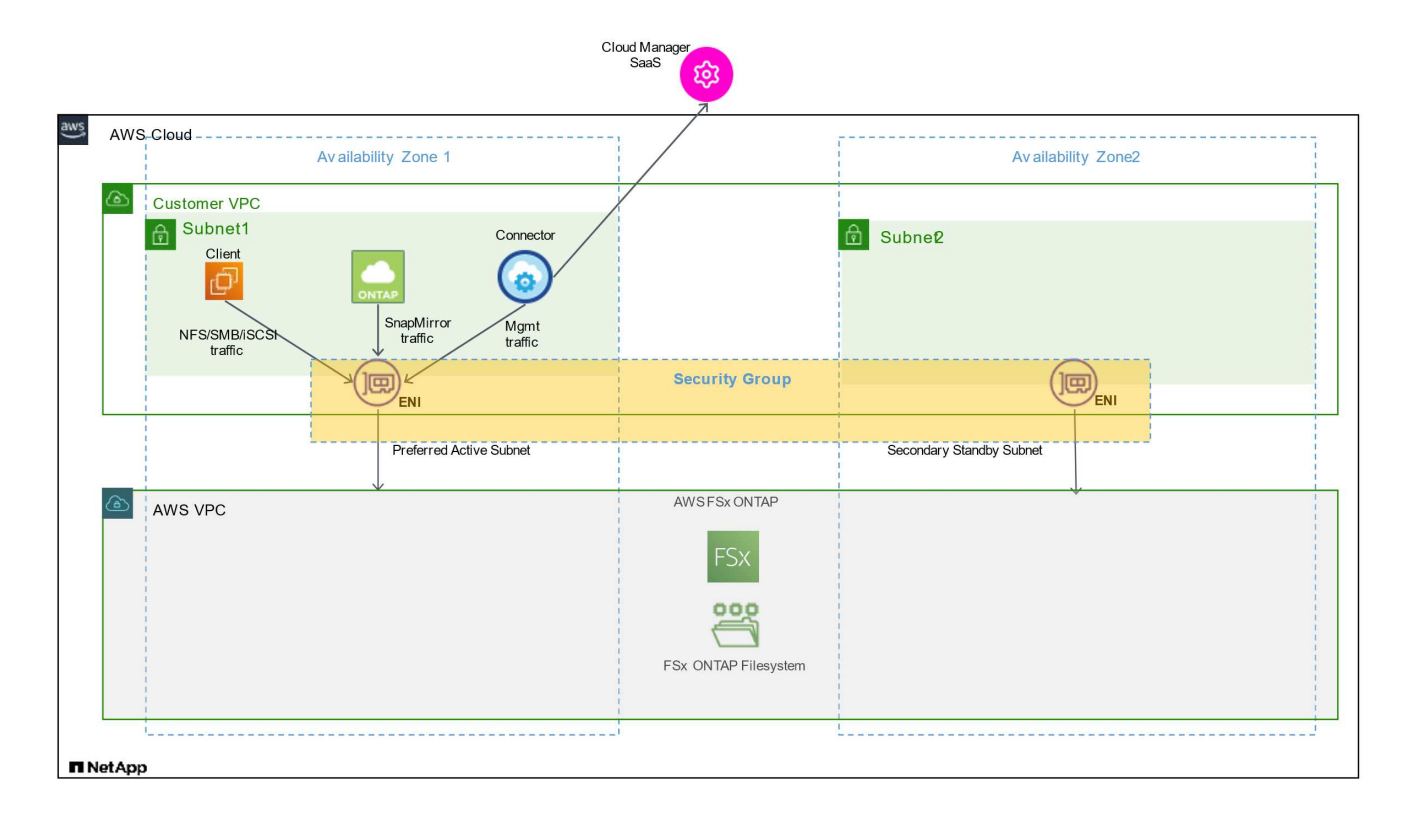

## **Prima di iniziare**

È necessario individuare i gruppi di protezione associati a Enis utilizzando AWS Management Console.

#### **Fasi**

1. Aprire il file system FSX per ONTAP nella console di gestione AWS e fare clic sul collegamento ID file system.

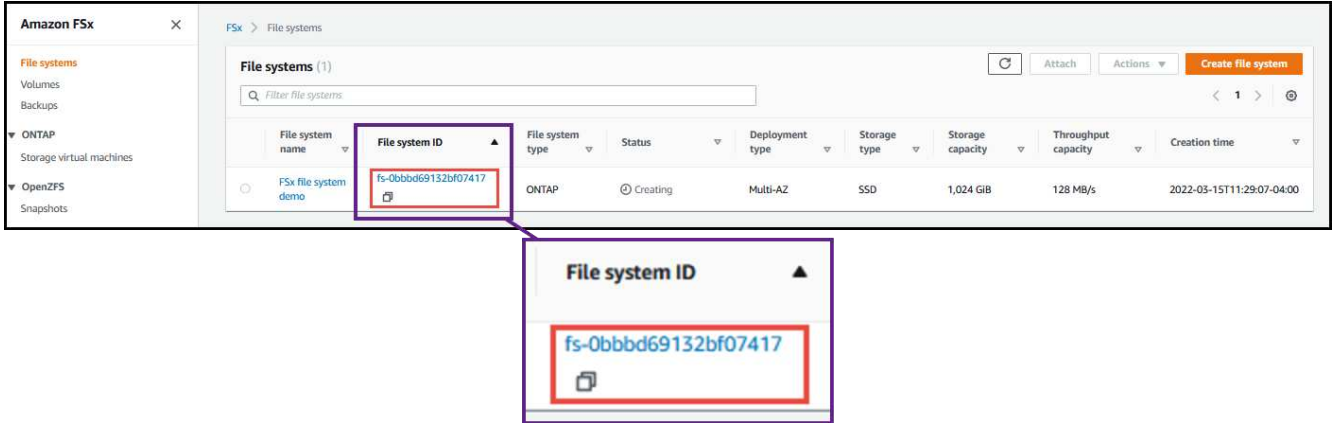

2. Nella scheda **Network & Security** (rete e sicurezza), fare clic sull'ID dell'interfaccia di rete per la subnet preferita o di standby.

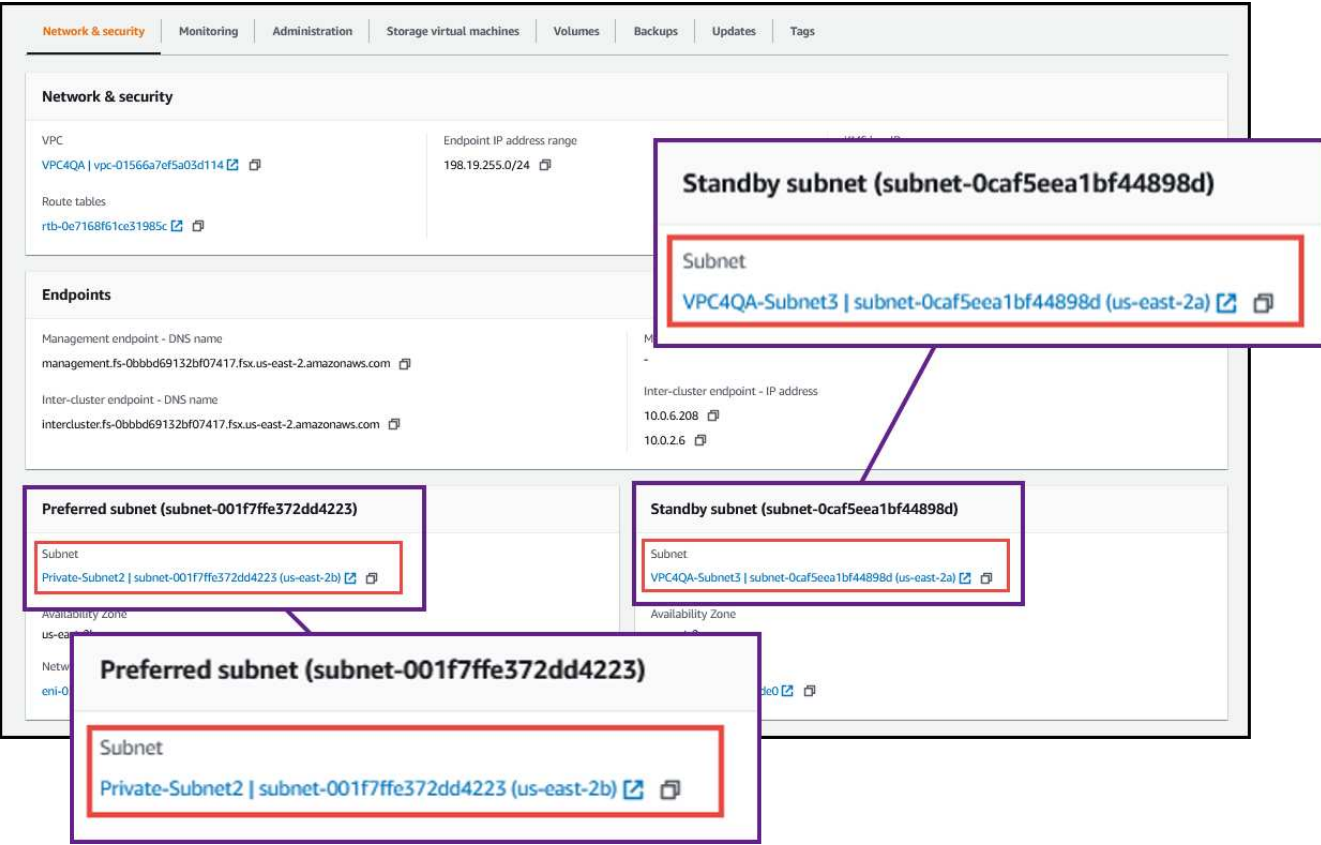

3. Fare clic sul gruppo di protezione nella tabella dell'interfaccia di rete o nella sezione **Dettagli** dell'interfaccia di rete.

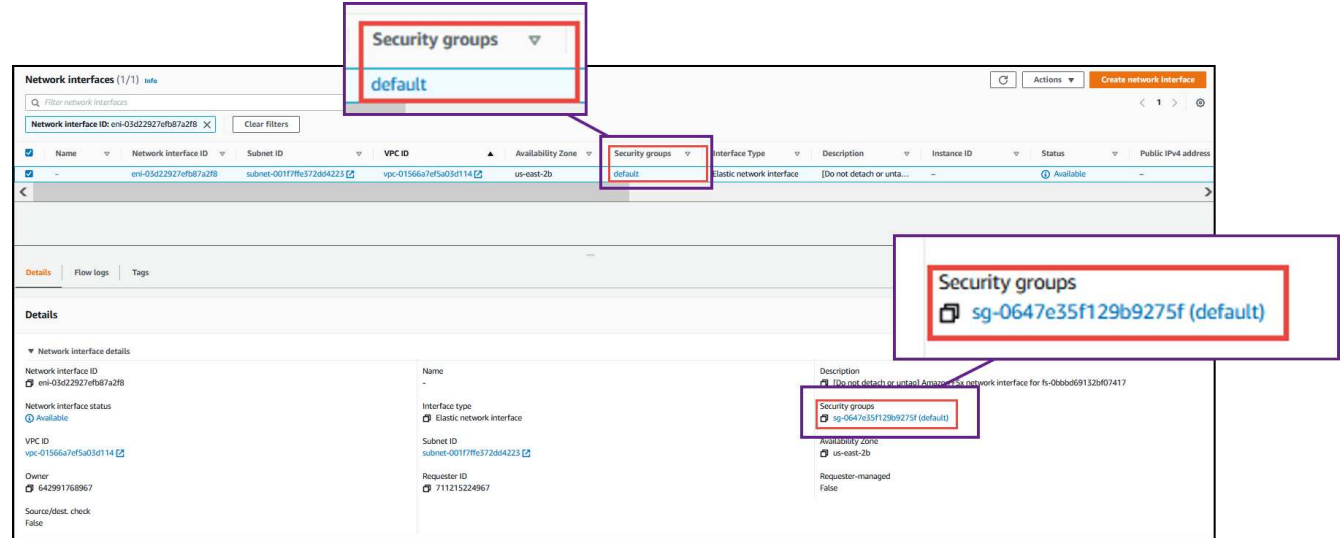

## **Regole in entrata**

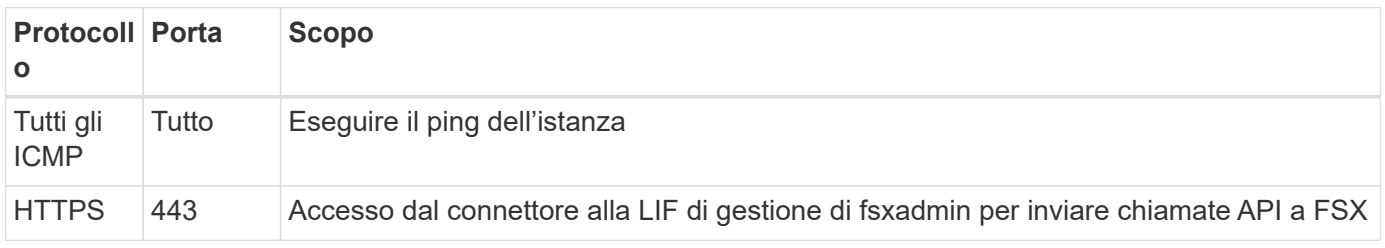

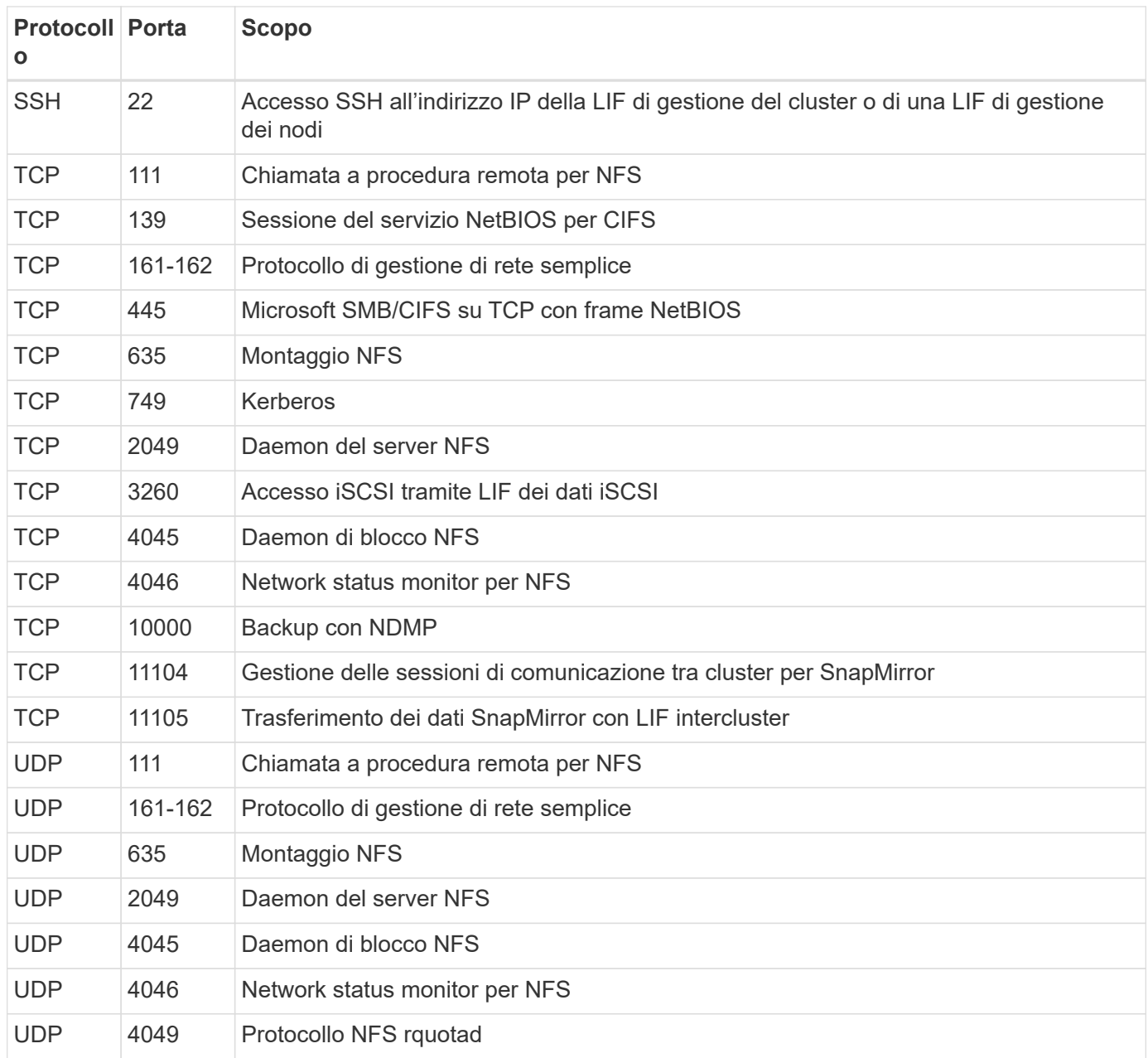

## **Regole in uscita**

Il gruppo di sicurezza predefinito per FSX per ONTAP apre tutto il traffico in uscita. Se questo è accettabile, attenersi alle regole di base per le chiamate in uscita. Se sono necessarie regole più rigide, utilizzare le regole avanzate in uscita.

### **Regole di base in uscita**

Il gruppo di protezione predefinito per FSX per ONTAP include le seguenti regole in uscita.

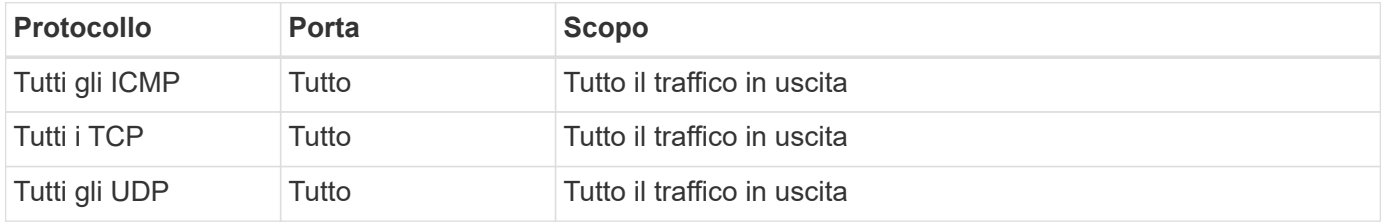

#### **Regole avanzate in uscita**

Non è necessario aprire porte specifiche per il mediatore o tra i nodi in FSX per ONTAP.

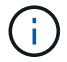

L'origine è l'interfaccia (indirizzo IP) sul sistema FSX per ONTAP.

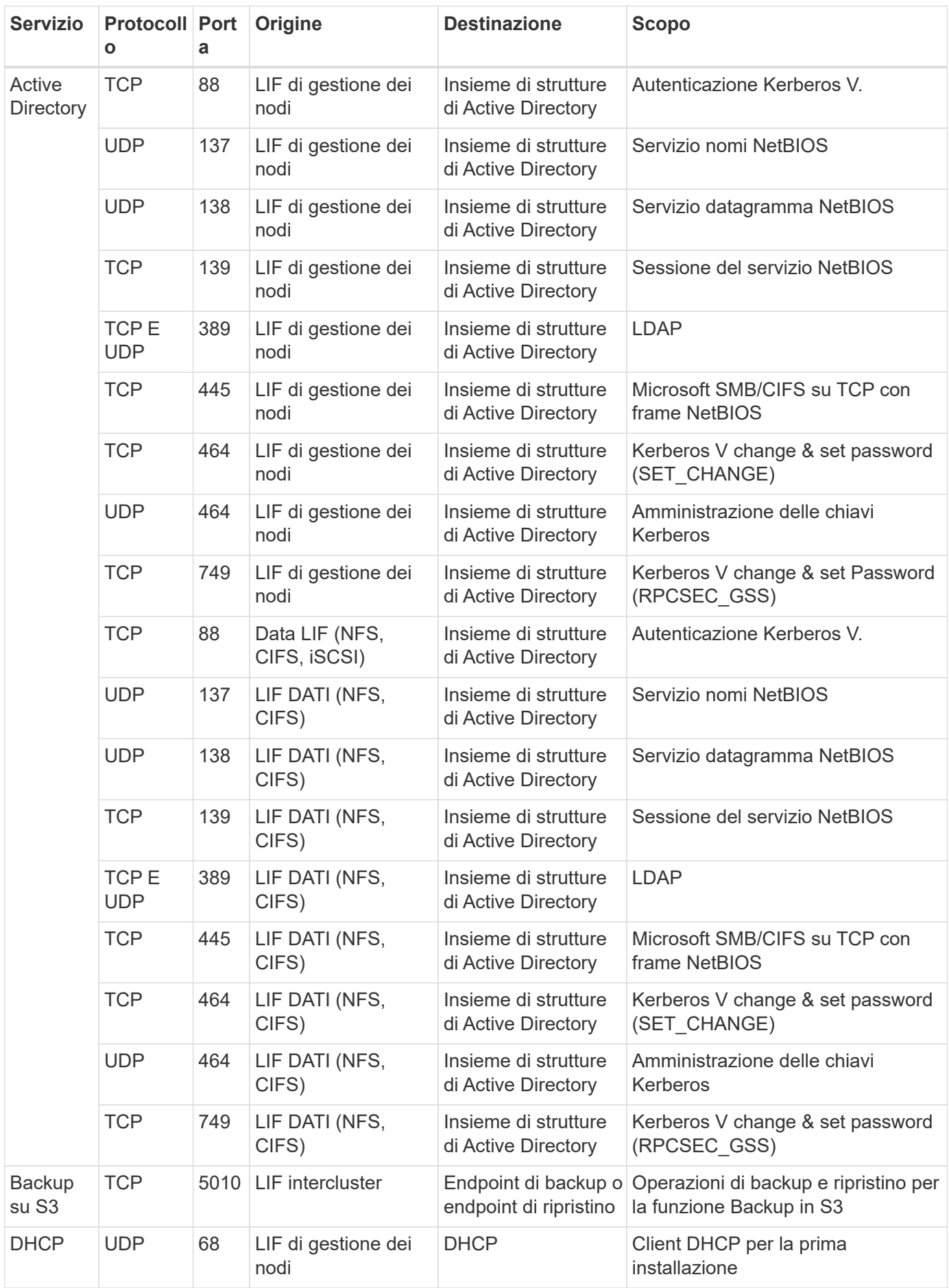

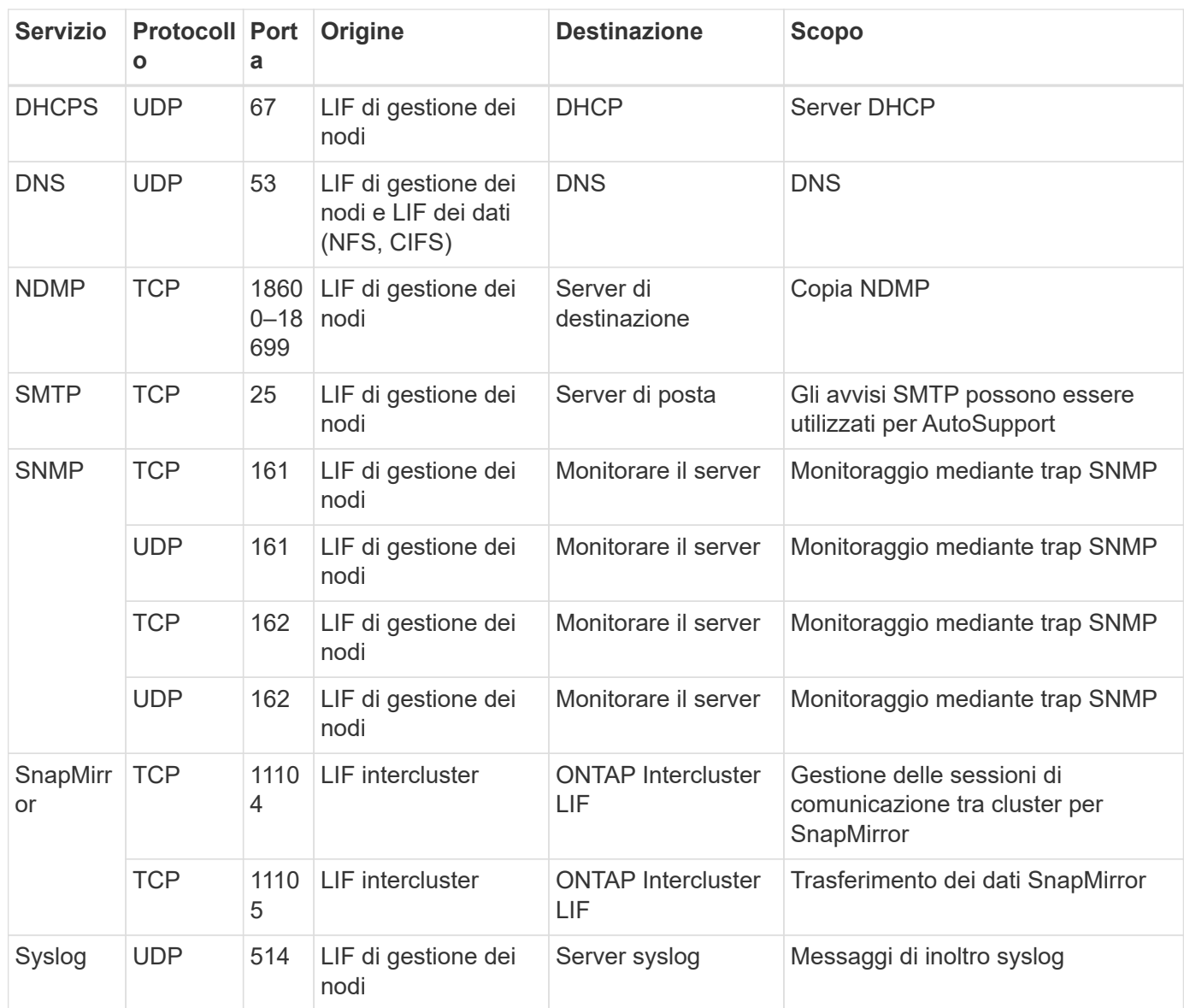

## **Regole per il connettore**

Il gruppo di protezione per il connettore richiede regole sia in entrata che in uscita.

## **Regole in entrata**

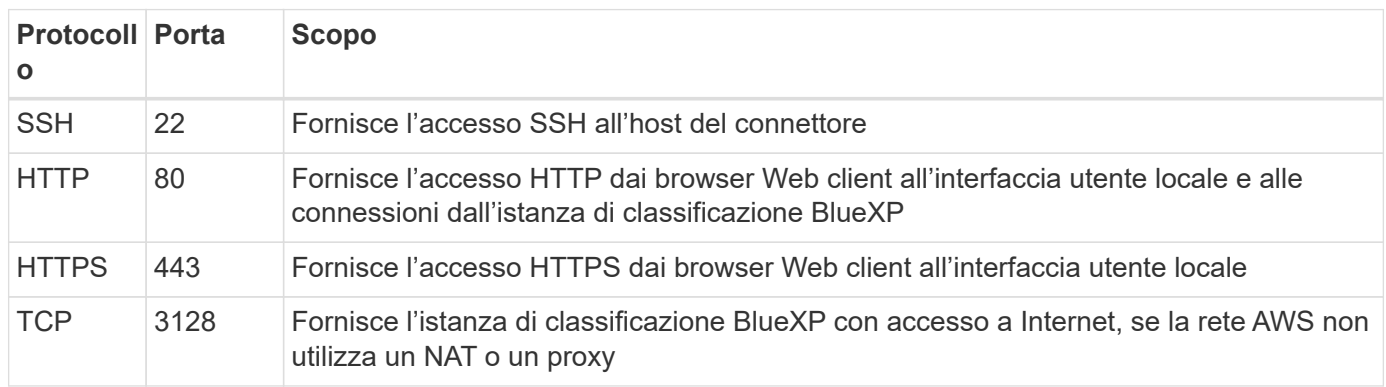

## **Regole in uscita**

Il gruppo di protezione predefinito per il connettore apre tutto il traffico in uscita. Se questo è accettabile, attenersi alle regole di base per le chiamate in uscita. Se sono necessarie regole più rigide, utilizzare le regole avanzate in uscita.

### **Regole di base in uscita**

Il gruppo di protezione predefinito per il connettore include le seguenti regole in uscita.

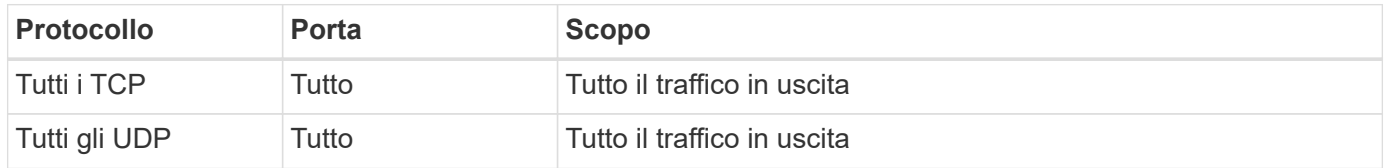

## **Regole avanzate in uscita**

Se sono necessarie regole rigide per il traffico in uscita, è possibile utilizzare le seguenti informazioni per aprire solo le porte richieste per la comunicazione in uscita dal connettore.

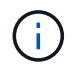

L'indirizzo IP di origine è l'host del connettore.

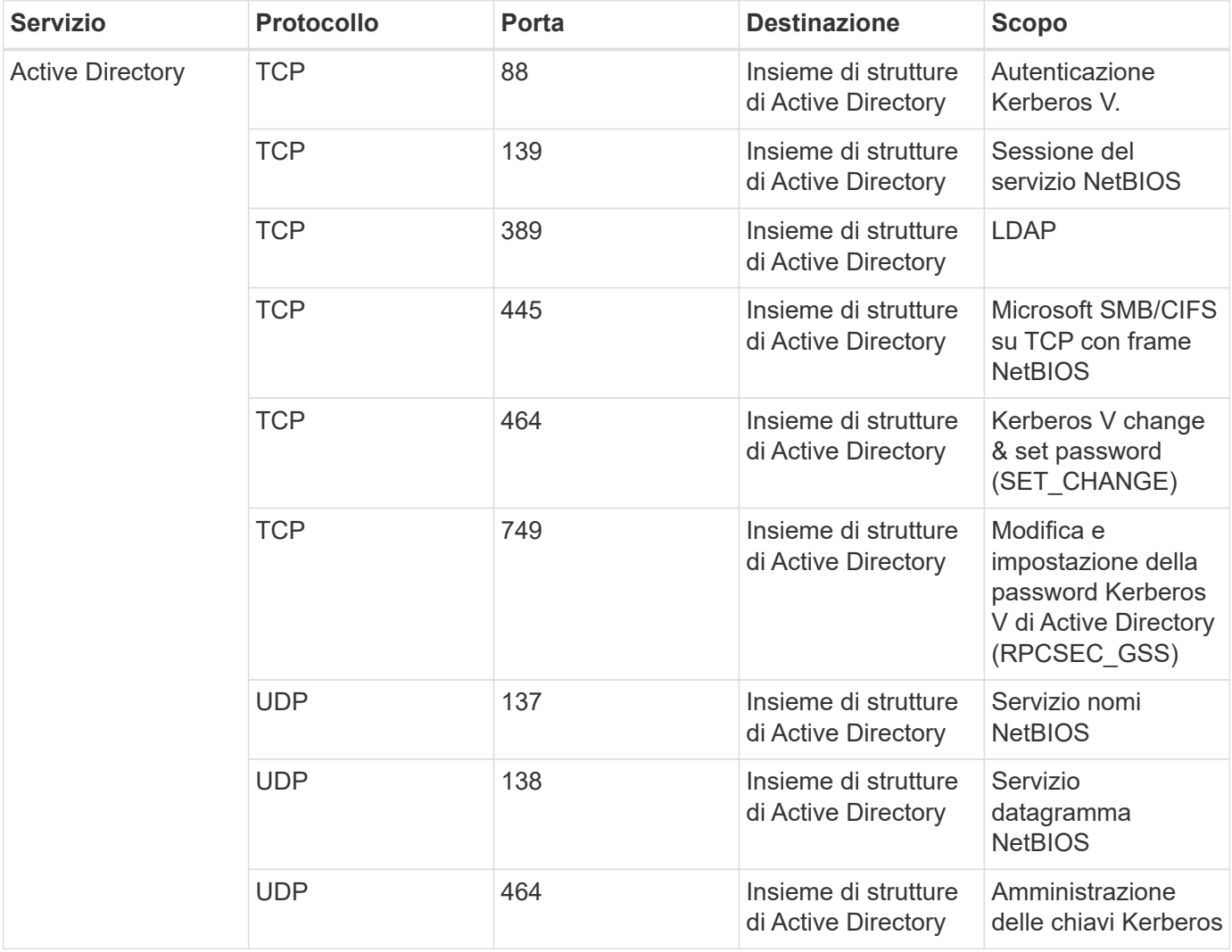

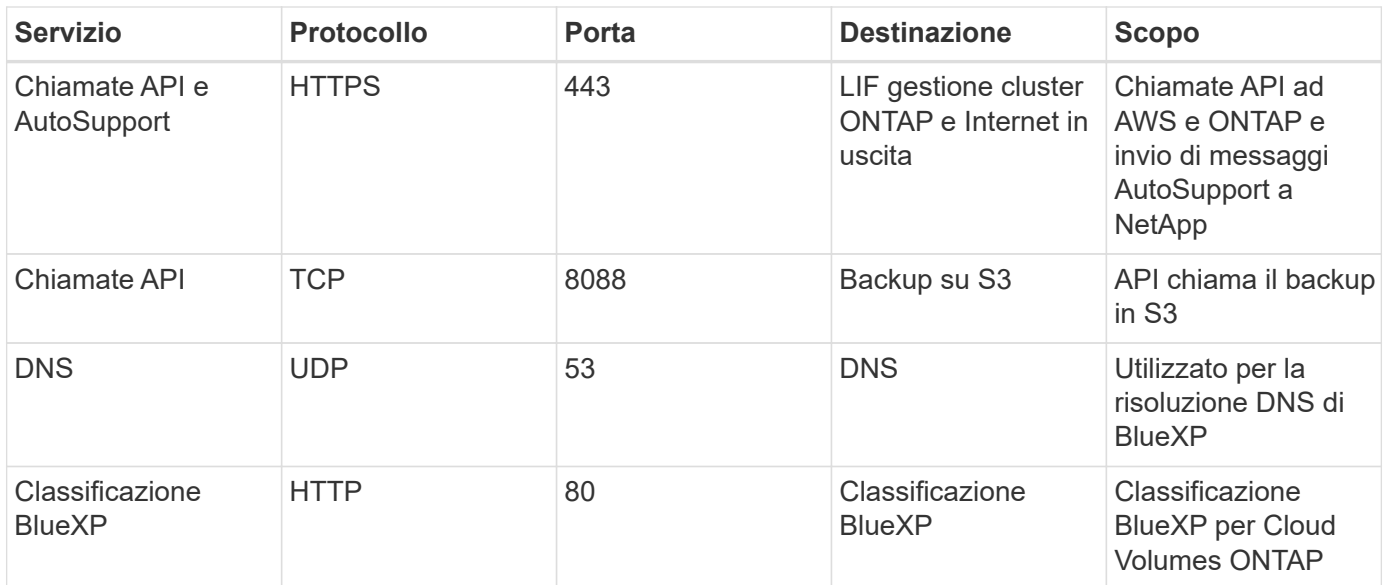

## **Informazioni sul copyright**

Copyright © 2023 NetApp, Inc. Tutti i diritti riservati. Stampato negli Stati Uniti d'America. Nessuna porzione di questo documento soggetta a copyright può essere riprodotta in qualsiasi formato o mezzo (grafico, elettronico o meccanico, inclusi fotocopie, registrazione, nastri o storage in un sistema elettronico) senza previo consenso scritto da parte del detentore del copyright.

Il software derivato dal materiale sottoposto a copyright di NetApp è soggetto alla seguente licenza e dichiarazione di non responsabilità:

IL PRESENTE SOFTWARE VIENE FORNITO DA NETAPP "COSÌ COM'È" E SENZA QUALSIVOGLIA TIPO DI GARANZIA IMPLICITA O ESPRESSA FRA CUI, A TITOLO ESEMPLIFICATIVO E NON ESAUSTIVO, GARANZIE IMPLICITE DI COMMERCIABILITÀ E IDONEITÀ PER UNO SCOPO SPECIFICO, CHE VENGONO DECLINATE DAL PRESENTE DOCUMENTO. NETAPP NON VERRÀ CONSIDERATA RESPONSABILE IN ALCUN CASO PER QUALSIVOGLIA DANNO DIRETTO, INDIRETTO, ACCIDENTALE, SPECIALE, ESEMPLARE E CONSEQUENZIALE (COMPRESI, A TITOLO ESEMPLIFICATIVO E NON ESAUSTIVO, PROCUREMENT O SOSTITUZIONE DI MERCI O SERVIZI, IMPOSSIBILITÀ DI UTILIZZO O PERDITA DI DATI O PROFITTI OPPURE INTERRUZIONE DELL'ATTIVITÀ AZIENDALE) CAUSATO IN QUALSIVOGLIA MODO O IN RELAZIONE A QUALUNQUE TEORIA DI RESPONSABILITÀ, SIA ESSA CONTRATTUALE, RIGOROSA O DOVUTA A INSOLVENZA (COMPRESA LA NEGLIGENZA O ALTRO) INSORTA IN QUALSIASI MODO ATTRAVERSO L'UTILIZZO DEL PRESENTE SOFTWARE ANCHE IN PRESENZA DI UN PREAVVISO CIRCA L'EVENTUALITÀ DI QUESTO TIPO DI DANNI.

NetApp si riserva il diritto di modificare in qualsiasi momento qualunque prodotto descritto nel presente documento senza fornire alcun preavviso. NetApp non si assume alcuna responsabilità circa l'utilizzo dei prodotti o materiali descritti nel presente documento, con l'eccezione di quanto concordato espressamente e per iscritto da NetApp. L'utilizzo o l'acquisto del presente prodotto non comporta il rilascio di una licenza nell'ambito di un qualche diritto di brevetto, marchio commerciale o altro diritto di proprietà intellettuale di NetApp.

Il prodotto descritto in questa guida può essere protetto da uno o più brevetti degli Stati Uniti, esteri o in attesa di approvazione.

LEGENDA PER I DIRITTI SOTTOPOSTI A LIMITAZIONE: l'utilizzo, la duplicazione o la divulgazione da parte degli enti governativi sono soggetti alle limitazioni indicate nel sottoparagrafo (b)(3) della clausola Rights in Technical Data and Computer Software del DFARS 252.227-7013 (FEB 2014) e FAR 52.227-19 (DIC 2007).

I dati contenuti nel presente documento riguardano un articolo commerciale (secondo la definizione data in FAR 2.101) e sono di proprietà di NetApp, Inc. Tutti i dati tecnici e il software NetApp forniti secondo i termini del presente Contratto sono articoli aventi natura commerciale, sviluppati con finanziamenti esclusivamente privati. Il governo statunitense ha una licenza irrevocabile limitata, non esclusiva, non trasferibile, non cedibile, mondiale, per l'utilizzo dei Dati esclusivamente in connessione con e a supporto di un contratto governativo statunitense in base al quale i Dati sono distribuiti. Con la sola esclusione di quanto indicato nel presente documento, i Dati non possono essere utilizzati, divulgati, riprodotti, modificati, visualizzati o mostrati senza la previa approvazione scritta di NetApp, Inc. I diritti di licenza del governo degli Stati Uniti per il Dipartimento della Difesa sono limitati ai diritti identificati nella clausola DFARS 252.227-7015(b) (FEB 2014).

### **Informazioni sul marchio commerciale**

NETAPP, il logo NETAPP e i marchi elencati alla pagina<http://www.netapp.com/TM> sono marchi di NetApp, Inc. Gli altri nomi di aziende e prodotti potrebbero essere marchi dei rispettivi proprietari.